### **Welcome!**

- **Audio for this event is available via ReadyTalk® Internet Streaming.**
- **No telephone line is required.**
- **Computer speakers or headphones are necessary to listen to streaming audio.**
- **Limited dial-in lines are available. Please send a chat message if needed.**
- **This event is being recorded.**

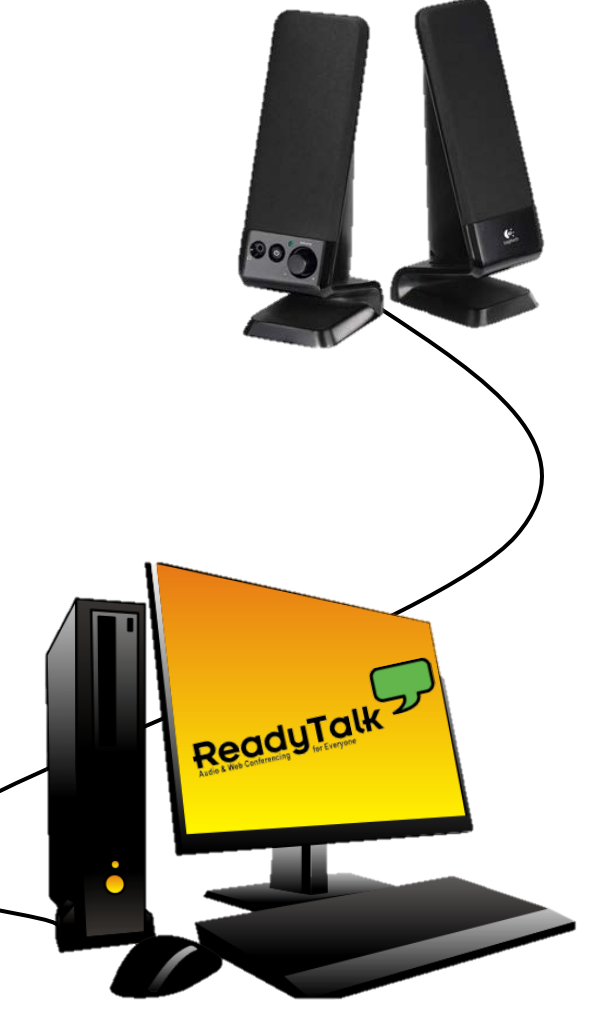

# **Troubleshooting Audio**

**Audio from computer speakers breaking up? Audio suddenly stop?** 

• **Click Refresh icon – or-Click F5**

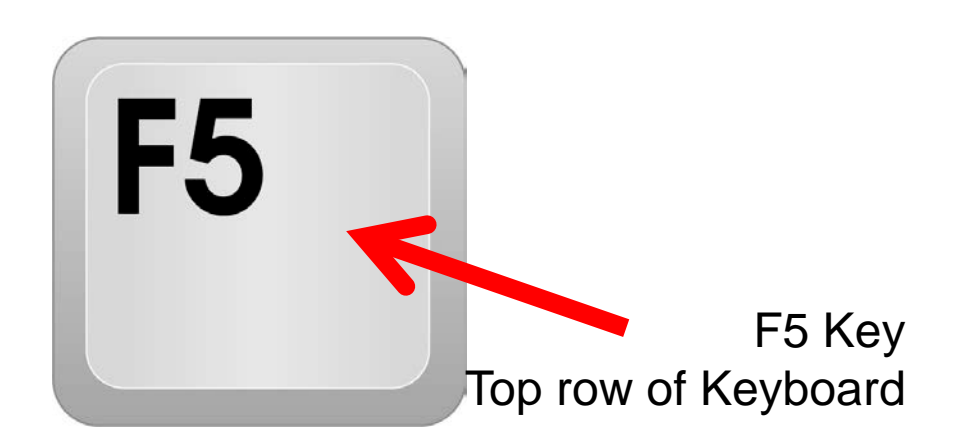

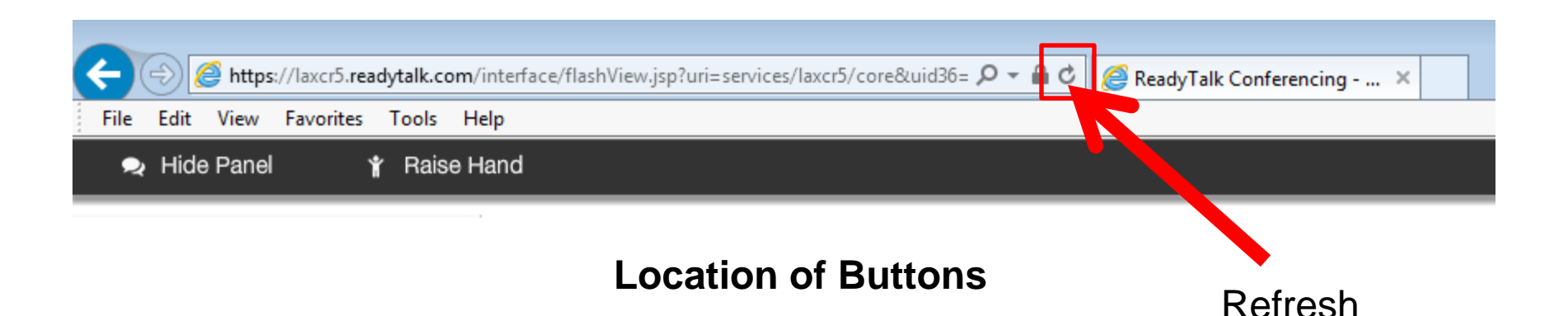

# **Troubleshooting Echo**

- **Hear a bad echo on the call?**
- **Echo is caused by multiple browsers/tabs open to a single event – multiple audio feeds.**
- **Close all but one browser/tab and the echo will clear up.**

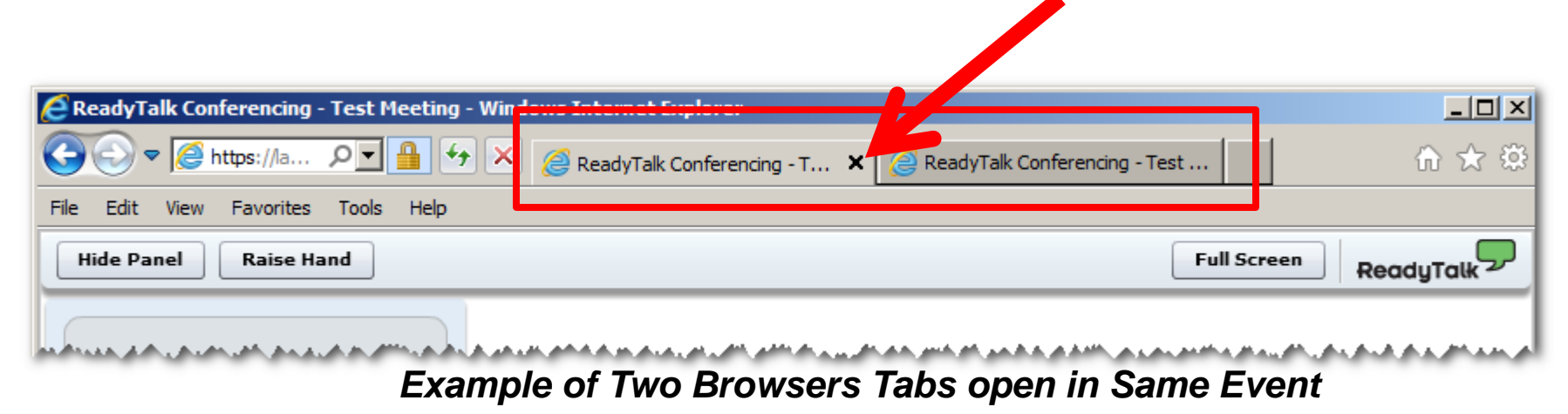

# **Submitting Questions**

**Type questions in the "Chat with Presenter" section, located in the bottomleft corner of your screen.**

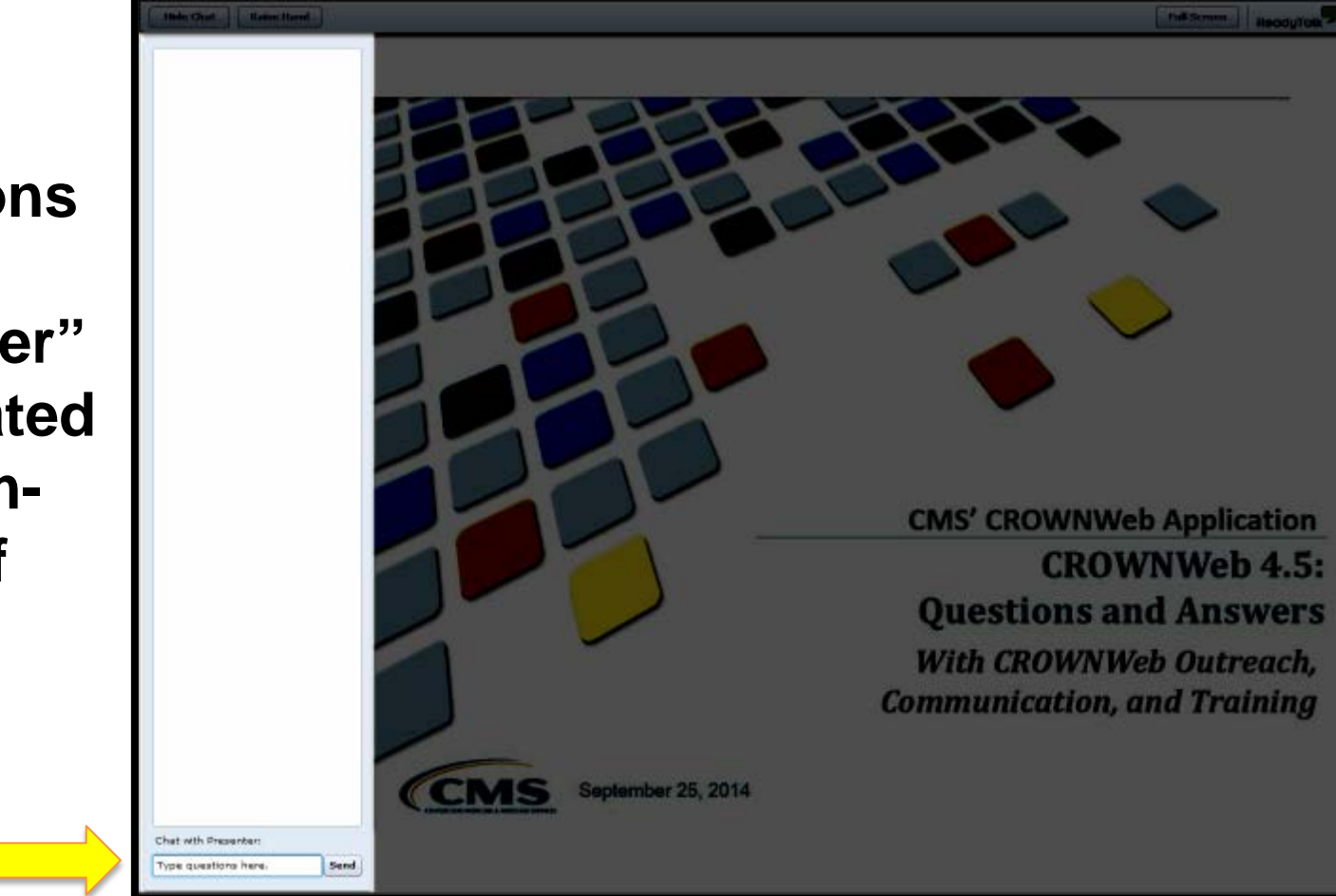

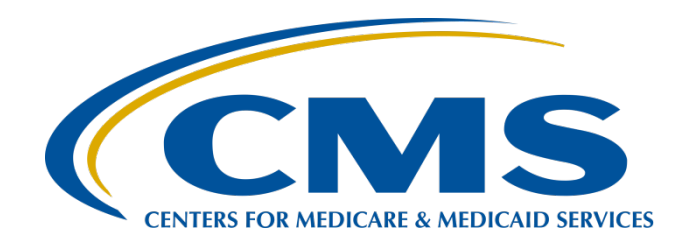

# **QRDA-I File Creation for CY 2016 eCQM Reporting**

**Elizabeth Driskell, MSN, RN-C**  *Electronic Health Record (EHR) Clinical Analyst* Project Management Business Requirements (PMBR) Contractor

**Artrina Sturges, EdD**

*Team Lead, Inpatient Quality Reporting (IQR)/Electronic Health Record (EHR) Alignment (eCQM)* Hospital Inpatient Value, Incentives, and Quality Reporting (VIQR) Outreach and Education Support Contractor (SC)

> **Jennifer Seeman** *IQR and Hospital Quality Reporting (HQR) EHR Program Manager* PMBR Contractor

> > **Veronica Dunlap, BSN, RN, CCM** *Project Manager* Hospital Inpatient VIQR Outreach and Education SC

> > > **April 14, 2016**

### **Purpose**

This presentation is intended for hospital staff who would like higher level information about how EHRs create Quality Reporting Document Architecture (QRDA) files, the standards for file creation, and tools available to support mandatory eCQM reporting to the IQR and EHR Incentive Program in Calendar Year (CY) 2016.

# **Objectives**

#### Participants will be able to:

- Identify how EHRs utilize Clinical Quality Measure (CQM) data within the system to create QRDA files for Hospital Quality Reporting (HQR) to the Centers for Medicare & Medicaid Services (CMS)
- Recognize the conformance requirements for QRDA file creation
- Explain the aspects which define an eMeasure/eCQM and how they are represented in an Extensible Markup Language (XML) file
- List resources to support mandatory eCQM reporting activities for CY 2016

# **How QRDA Files are Created from e-Specifications**

- e-Specifications of CQMs describe the measure definitions, data elements, and logic that evaluate performance using patient data in QRDA-I documents.
- A QRDA-I document is created for each patient meeting the initial patient population (IPP) criteria of an e-Specification.
	- Within the QRDA-I, a reference to the measure for which the patient meets the initial population identifies associated criteria to populate the patient data in the document body.

[www.CMS.gov](http://www.cms.gov/)

# **Clinical Scenario**

- A 76 year old female presents to the Emergency Department (ED) with leftsided facial drooping and slurred speech that started the day prior. Her electrocardiogram **(**EKG) shows Atrial fibrillation (Afib) with heart rate of 120.
- A computerized tomography (CT) scan showed an ischemic stroke. She was initiated on metoprolol, aspirin, intravenous (IV) Heparin in the ED.
- She was transferred to telemetry and started on Plavix the following day.
- A discharge planning consult was completed and it was determined that the patient could return to home with her daughter.
- Upon discharge, the nurse provided the patient's daughter educational information on how to activate emergency medical services (EMS), stroke fact sheet listing risk factors as well as warning signs, and reviewed her discharge medications (which included Plavix).
- A follow-up appointment with her primary care physician (PCP) was scheduled for the following week and an appointment card was provided to her daughter.

#### **What Parts of the Scenario Could Translate to Fields in Your EHR?**

- **A 76 y/o female** presents to the **ED** with **left-sided facial drooping and slurred speech that started the day prior.** Her **EKG shows Afib with heart rate of 120**.
- **CT scan showed brain injury** patient was **diagnosed with an ischemic stroke**. She was initiated on **metoprolol, aspirin, IV Heparin** in the ED.
- She was **transferred to telemetry** and started on **Plavix the following day**.
- A **discharge planning consult** was completed and it was determined that the **patient could return to home with her daughter**.
- Upon **discharge, the nurse provided the patient's daughter educational information on how to activate EMS, stroke fact sheet listing risk factors as well as warning signs, and reviewed her discharge medications (which included Plavix)**.
- A **f/u appointment with her PCP** was scheduled for next week and an **appointment card was provided to her daughter**.

# **eMeasures from the Scenario: ED and STK**

- Initial Inpatient Population (IPP)
	- Included population: A patient with an Inpatient Admission less than or equal to 120 days
	- *Data Elements: admission date, discharge date*
- ED 1 (CMS55v4): Median Time from Emergency Department (ED) arrival to ED Departure for Admitted ED patients
	- Included population: Any patient from the facility's ED admitted into the hospital
	- *Data elements: Arrival date, Arrival time, ED departure date, ED departure time, ED patient and Principal Diagnosis (Dx) code*
- ED 2 (CMS111v4): Admit Decision Time to ED Departure Time for Admitted Patients
	- Included population: Any patient from the facility's ED admitted into the hospital
	- *Data elements: Decision to Admit Date, ED departure date, ED departure time, ED patient, and Principal Dx code*

# **eMeasures from the Scenario: ED and STK (con'd)**

- IPP
	- Non-elective Admission, Ischemic or Hemorrhagic STK dx, >18 yrs.
- STK 3 (CMS111v4): (CMS71v5): Anticoagulation therapy for atrial fibrillation/flutter
	- Denominator: Ischemic stroke patients with documented atrial fibrillation/flutter
	- Numerator: Ischemic stroke pts prescribed anticoagulant treatment at hospital discharge \*an exclusion would be if admitted for an elective carotid intervention

#### • STK 5 (CMS72v4): Antithrombotic therapy by end of hospital day 2

- Denominator: Ischemic stroke patients
- Numerator: ischemic stroke patients who had antithrombotic therapy administered by end of hospital day 2

\*an exclusion would be if given t-PA (clot buster/thrombolytic therapy)

- STK 8 (CMS107v4): Stroke education
	- Denominator: Admitted patient discharged to home or police custody
	- **Numerator: Discharge instructions contain all the required instructions** \*exclusion is "Patients with comfort measures documented"

# **eSpecification of STK – 8 (CMS107v4)**

Measure details are described in the document header. Example: Human readable portion of STK – 8 formatted in Health Quality Measure Format (HQMF)

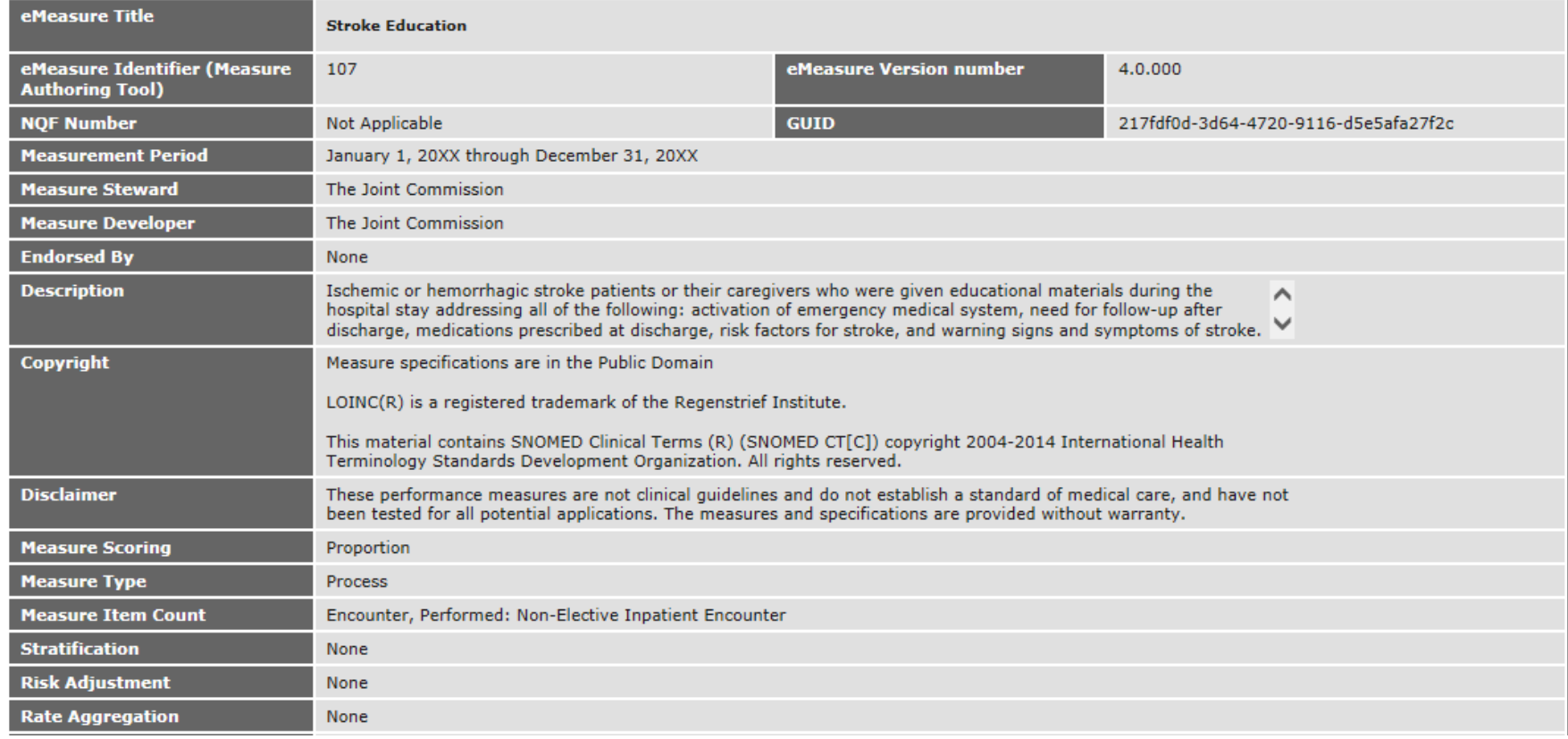

#### **eSpecification of STK – 8 (CMS107v4)**

#### Machine readable data elements and logic are described in the document body.

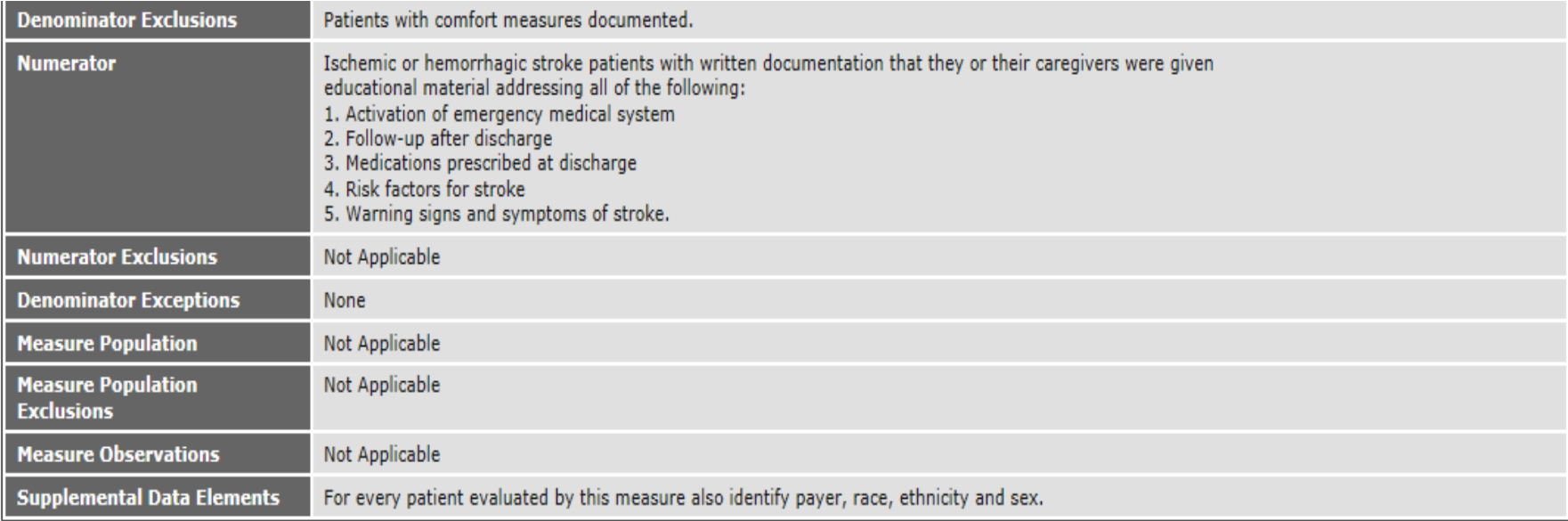

#### **Table of Contents**

- Population Criteria
- Data Criteria (ODM Variables)
- · Data Criteria (ODM Data Elements)
- · Supplemental Data Elements
- Risk Adjustment Variables

#### **Review Numerator of CMS107v4 eSpecification STK – 8**

#### **Population Criteria**

- Initial Population =
	- AND: Age >= 18 year(s) at: Occurrence A of \$EncounterInpatientNonElective
	- AND: Union of:
		- "Diagnosis, Active: Ischemic Stroke (ordinality: Principal)"
		- "Diagnosis, Active: Hemorrhagic Stroke (ordinality: Principal)"
		- starts during Occurrence A of \$EncounterInpatientNonElective
- Denominator  $=$ 
	- AND: Initial Population
	- · AND: Intersection of:
		- Occurrence A of \$EncounterInpatientNonElective
		- " "Encounter, Performed: Non-Elective Inpatient Encounter (discharge status: Discharge To Home Or Police Custody)"
- Denominator Exclusions  $=$ 
	- OR: \$InterventionComfortMeasures starts during
		- "Encounter, Performed: Emergency Department Visit" <= 1 hour(s) ends before or concurrent with start of Occurrence A of \$EncounterInpatientNonElective
	- . OR: \$InterventionComfortMeasures starts during Occurrence A of \$EncounterInpatientNonElective
- Numerator  $=$ 
	- · AND:
		- $-OR:$ 
			- AND: "Communication: From Provider to Patient: Activation of Emergency Medical System Education" starts during Occurrence A of \$EncounterInpatientNonElective
			- AND: "Communication: From Provider to Patient: Instructions for Follow Up After Discharge" starts during Occurrence A of \$EncounterInpatientNonElective
			- AND: "Communication: From Provider to Patient: Prescribed Medications Education" starts during Occurrence A of \$EncounterInpatientNonElective
			- AND: "Communication: From Provider to Patient: Risk Factors Education" starts during Occurrence A of \$EncounterInpatientNonElective
			- AND: "Communication: From Provider to Patient: Warning Signs and Symptoms Education" starts during Occurrence A of \$EncounterInpatientNonElective
			- AND: "Communication: From Provider to Patient: Written Information Given" starts during Occurrence A of \$EncounterInpatientNonElective
	- OR: "Communication: From Provider to Patient not done: Patient Refusal" for "Written Information Given" starts during Occurrence A of \$EncounterInpatientNonElective
- Numerator Exclusions =
	- None
- Denominator Exceptions =
	- None
- $\bullet$  Stratification =
	- None

# **Primary Diagnosis Template**

```
4/14/2016 \frac{1}{\sqrt{2}} /entrys
      entry typeCode="DRIV">
             <act classCode="ACT" moodCode="EVN">
               <templateId root="2.16.840.1.113883.10.20.22.4.3" extension="2014-06-09" />
               <templateId root="2.16.840.1.113883.10.20.24.3.121" extension="2014-12-01" />
               <id root="ec8a6ff8-ed4b-4f7e-82c3-e98e58b45de7" />
               <code code="CONC" codeSystem="2.16.840.1.113883.5.6" displayName="Concern" />
               <statusCode code="active" />
               <effectiveTime>
                <low value="20160102090500+0500" />
               </effectiveTime>
               <entryRelationship typeCode="SUBJ">
                <observation classCode="OBS" moodCode="EVN">
                 <templateId root="2.16.840.1.113883.10.20.22.4.4" extension="2014-06-09" />
                 <templateId root="2.16.840.1.113883.10.20.24.3.11" extension="2014-12-01" />
                 <id root="2a620155-9d11-439e-92b3-5d9815ff4de8" />
                 <code code="29308-4" codeSystem="2.16.840.1.113883.6.1" codeSystemName="LOINC" displayName="Diagnosis" />
                 <statusCode code="completed" />
                 <effectiveTime>
                  <low value="20160102150000+0500" />
                  <high value="20160105120000+0500" />
                 </effectiveTime> 
                 <priorityCode code="63161005" codeSystem="2.16.840.1.113883.6.96" codeSystemName="SNOMED CT" displayName="Principal" />
                 <value code="434.11" codeSystem="2.16.840.1.113883.6.103" codeSystemName="SNOMED-CT" displayName="Cerebral embolism with cerebral infarction" sdtc:valueSet="2.16.840.1.113883.3.117.1.7.1.247" xsi:type="CD" />
                 <entryRelationship typeCode="REFR">
                  <observation classCode="OBS" moodCode="EVN">
                    <templateId root="2.16.840.1.113883.10.20.22.4.6" extension="2014-06-09" />
                    <templateId root="2.16.840.1.113883.10.20.24.3.94" />
                    <id root="bb0df042-77ee-4ee2-bc85-24adffdef4cc" />
                   <code code="33999-4" codeSystem="2.16.840.1.113883.6.1" codeSystemName="LOINC" displayName="status" />
                    <statusCode code="completed" />
                   <value code="55561003" codeSystem="2.16.840.1.113883.6.96" codeSystemName="SNOMED CT" displayName="active" xsi:type="CD" />
                  </observation>
                 </entryRelationship>
                </observation>
               </entryRelationship>
4/14/2016 \leq act > </entry>
```
# **QRDA Conformance Requirements**

#### QRDA conforms to:

- Health Level 7 (HL7) Standards
- Clinical Document Architecture (CDA)
	- o Specifies the structure and semantics of 'clinical documents'
- 2016 CMS Implementation Guide (IG) for Eligible Professionals (EPs) and Eligible Hospitals (EHs) and 2016 IG Appendix

**NOTE:** HQR uses the QRDA-I, Release 3, patient-level files. The Physician Quality Reporting System (PQRS) uses QRDA – I, Release 3 and QRDA – III, Release 1 (aggregate – level data).

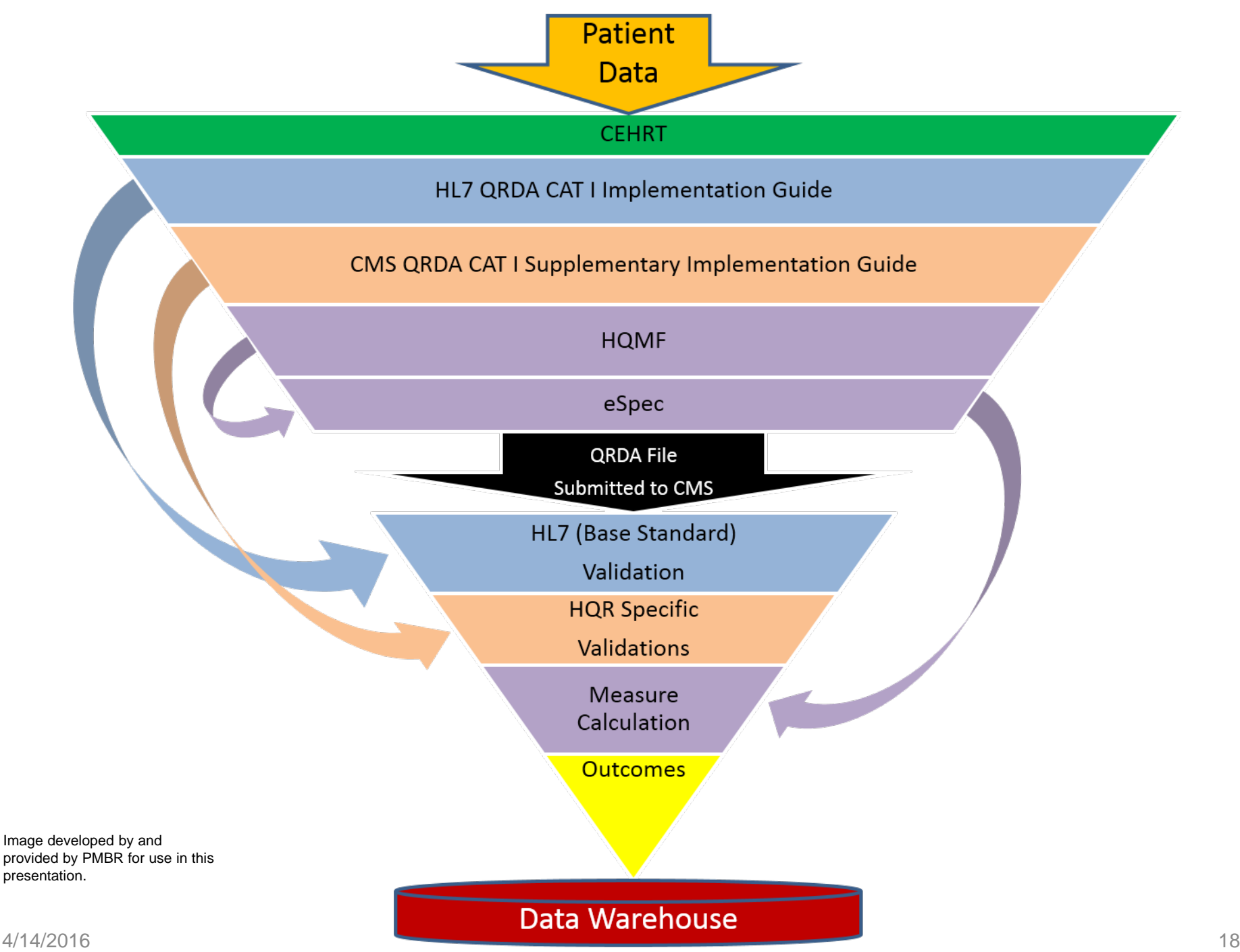

QRDA-I File Creation for CY 2016 eCQM Reporting

#### **TESTING QRDA – I FILE**

# **How to Test the QRDA File Structure**

#### The Pre-submission Validation Application (PSVA):

- Is a downloadable tool that operates on a User's system
- Allows submitters to catch and correct QRDA formatting errors prior to data submission to CMS
- Provides validation feedback within the submitter's system
- Allows valid files to be separated and submitted while invalid files are identified for error correction

# **Using the PSVA**

- Version 1.1.1 of the PSVA is now available.
- Access the PSVA by:
	- Downloading from the Secure File Transfer in the *QualityNet Secure Portal (QSP)*
		- o Requires a *QSP* User Account
	- Installing the PSVA to your system
	- Submit Files
		- Requires a *QSP* User Account with an EHR Data Upload role

**Note:** For assistance with user accounts or roles, please contact the *QualityNet* Help Desk at [qnetsupport@hcqis.org](mailto:qnetsupport@hcqis.org) or 866.288.8912, 7 a.m.–7 p.m. Central Time, Monday through Friday.

# **QRDA – I File Expectations**

#### CMS is expecting:

- One file, per patient, per quarter
- That the file will include all the episodes of care and the measures associated with the patient file
- Maximum individual file size of 5 MB
- Maximum submission of 15,000 files
- Files uploaded by a single XML file or by zip file (.zip)

# **Who Submits the QRDA File?**

- QRDA files are typically submitted to the HQR System in the *QSP* by any of three methods:
	- Hospitals generate the files from their EHR and submit the files themselves

or

- Vendor generates the files from the EHR and submits data to the *QSP* on the hospital's behalf or
- Vendor creates the QRDA files and provides the data files to the Hospitals for submission to *QSP*

### **QRDA File Submission Requirements for CY 2016 IQR Program Reporting**

For the IQR Program for CY 2016 reporting, a hospital will be required to:

- Report a minimum of 4 of the 28 available eCQMs
- Report for only one quarter (Q3 or Q4) of CY 2016
- Submit between **October 1, 2016** and **February 28, 2017**

#### Submitting eCQMs

- **Does not** eliminate the requirement to submit data for the chart- abstracted, web-based, and claims-based measures
- Hospitals submitting eCQMs for the EHR Incentive Program, rather than attesting, can fulfill the reporting requirement with one submission

Note: Measure Exception forms are available for facilities that do not have an Emergency Department (ED) and/or an Obstetrics Unit.

# **System Access for Submitting QRDAs**

- The CMS System:
	- **If** Is currently closed
	- All files being rejected until the system reopens
- Test Folder/System:
	- System will be available spring/summer 2016
- Production Folder/System:
	- System will open no later than October 1, 2016

**Note:** While the CMS System is unavailable, it is recommended that hospitals and vendors utilize the PSVA Tool to test QRDA files for validation.

QRDA-I File Creation for CY 2016 eCQM Reporting

# **POINTS TO CONSIDER**

#### **Continuous Development Between Chart-Abstracted and EHR based Outcomes**

- Chart-abstracted data is gathered from a number of fields within the medical chart (ex. progress notes).
- eCQM data can only be pulled as structured data, recorded in specific fields within the EHR system.
- Chart-abstraction results are not always a 1:1 relationship to what the EHR extracts and submits as an eCQM.
- This Will improve over time as hospital staff work more closely (data abstractors, IT, Quality Improvement/Process Improvement (QI/PI), clinical staff) to collect data in a structured, systematic way fully reflective of patient care.

### **Questions to Ask Internal IT Staff and Vendors in Preparation for Submission**

- Does your facility have a certified EHR in place to report eCQMs?
- Has your staff been discussing the CY 2016 Program Requirement to submit eCQMs for IQR?
- Does your IT Staff have the 2014 version of the measures with 2015 updates if your facility is creating and submitting their own files?
- Does your staff know where to locate the tools to support eCQM data submission?
	- eCQM Library
	- eCQI Resource Center
	- **QualityNet**
- Is your IT staff/vendor aware the PSVA tool is available for testing QRDA files?
- Has your internal team coordinated who will ensure your eCQMs will be reported by the February 28, 2017 deadline?
	- **Note:** Reporting eCQMs is only a portion of the IQR Program requirement please visit the QualityNet website to ensure you are fulfilling all reporting requirements

QRDA-I File Creation for CY 2016 eCQM Reporting

### **RESOURCES**

### **Presentations**

- **September 2, 2015:** *eCQM: FY 2016 IPPS/LTCH Final Rule*
- **December 17, 2015:** *2016 CMS QRDA Implementation Guide Changes for Eligible Hospitals/Critical Access Hospitals*
- **January 20, 2016:** *Pre-Submission Validation Application overview for eCQM Data Submission in 2016*
- **February 16, 2016***: eCQM CY 2016: Aligning Hospital IQR and EHR Incentive Programs through eCQMs*
- **March 10, 2016:** *PSVA Demonstration and eCQM Q&A Session*

**Note:** All Current and Future Presentations are posted on the Quality Reporting Center <http://www.qualityreportingcenter.com/>.

#### **Websites**

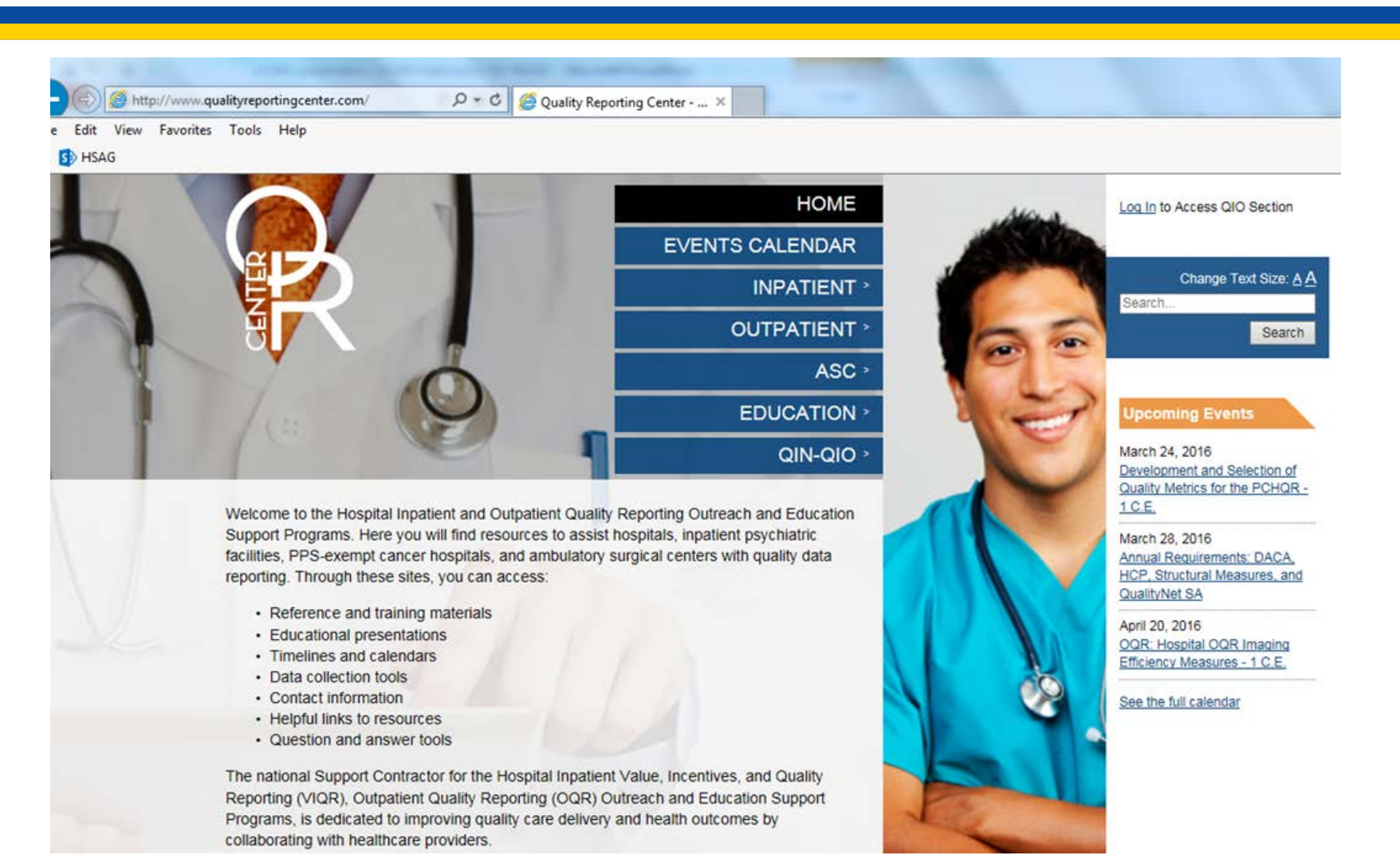

#### **Websites**

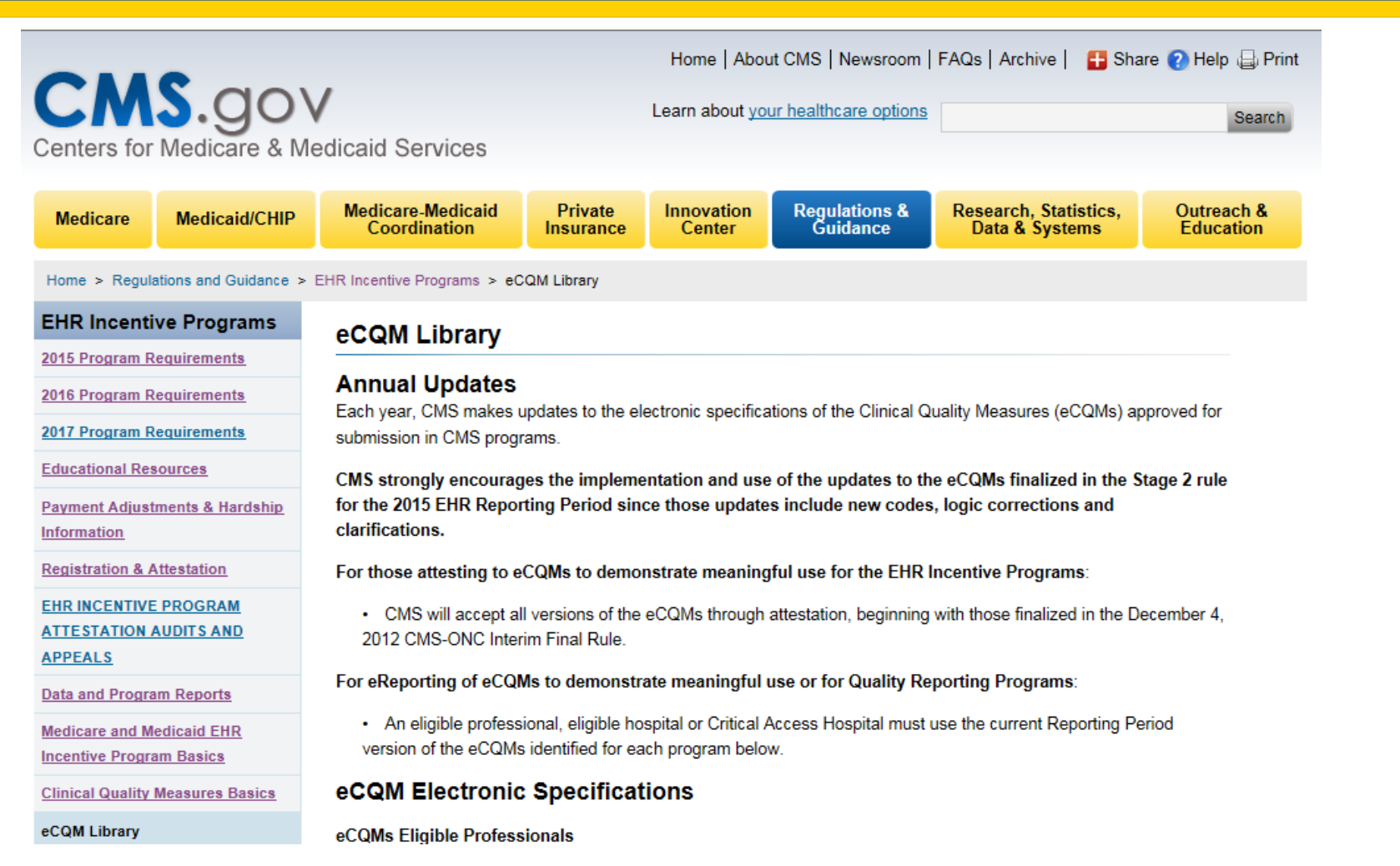

#### **Websites**

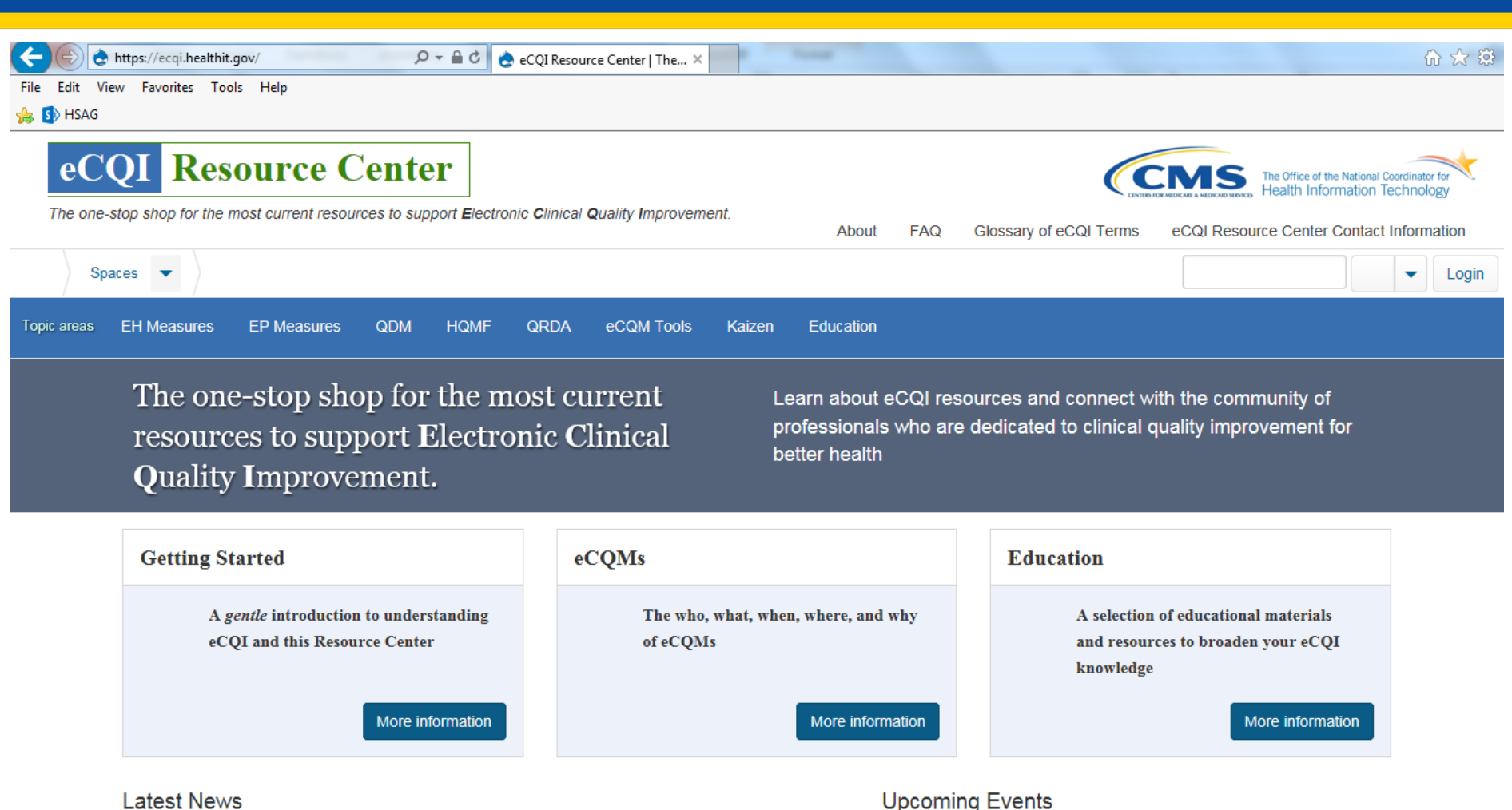

**Upcoming Events** 

# **Phone Support**

#### • **IQR Program Questions**

- 844.472.4477 or 866.800.8765
- 8 a.m. 8 p.m. ET Monday–Friday
- [https://cms-ip.custhelp.com](https://cms-ip.custhelp.com/)

#### • **QualityNet Help Desk**

- 866.288.8912; [qnetsupport@hcqis.org](mailto:qnetsupport@hcqis.org)
- 7 a.m.–7 p.m., CT Monday–Friday

#### • **EHR (MU) Information Center**

- 888.734.6433
- 7:30 a.m.–6:30 p.m., CT Monday–Friday

### **QUESTIONS?**

# **Continuing Education Approval**

This program has been approved for 1.0 continuing education (CE) unit for the following professional boards:

- Florida Board of Clinical Social Work, Marriage and Family Therapy and Mental Health Counseling
- Florida Board of Nursing Home Administrators
- Florida Council of Dietetics
- Florida Board of Pharmacy
- Board of Registered Nursing (Provider #16578)
	- It is your responsibility to submit this form to your accrediting body for credit.

# **CE Credit Process**

- Complete the ReadyTalk<sup>®</sup> survey that will pop up after the webinar, or wait for the survey that will be sent to all registrants within the next 48 hours.
- After completion of the survey, click "Done" at the bottom of the screen.
- Another page will open that asks you to register in HSAG's Learning Management Center.
	- This is a separate registration from ReadyTalk<sup>®</sup>.
	- **Please use your PERSONAL email so you can receive your** certificate.
	- **Healthcare facilities have firewalls up that block our certificates.**

## **CE Certificate Problems?**

- If you do not immediately receive a response to the email that you signed up with in the Learning Management Center, you have a firewall up that is blocking the link that is sent out.
- Please go back to the **New User** link and register your personal email account.
	- **Personal emails do not have firewalls.**

### **CE Credit Process: Survey**

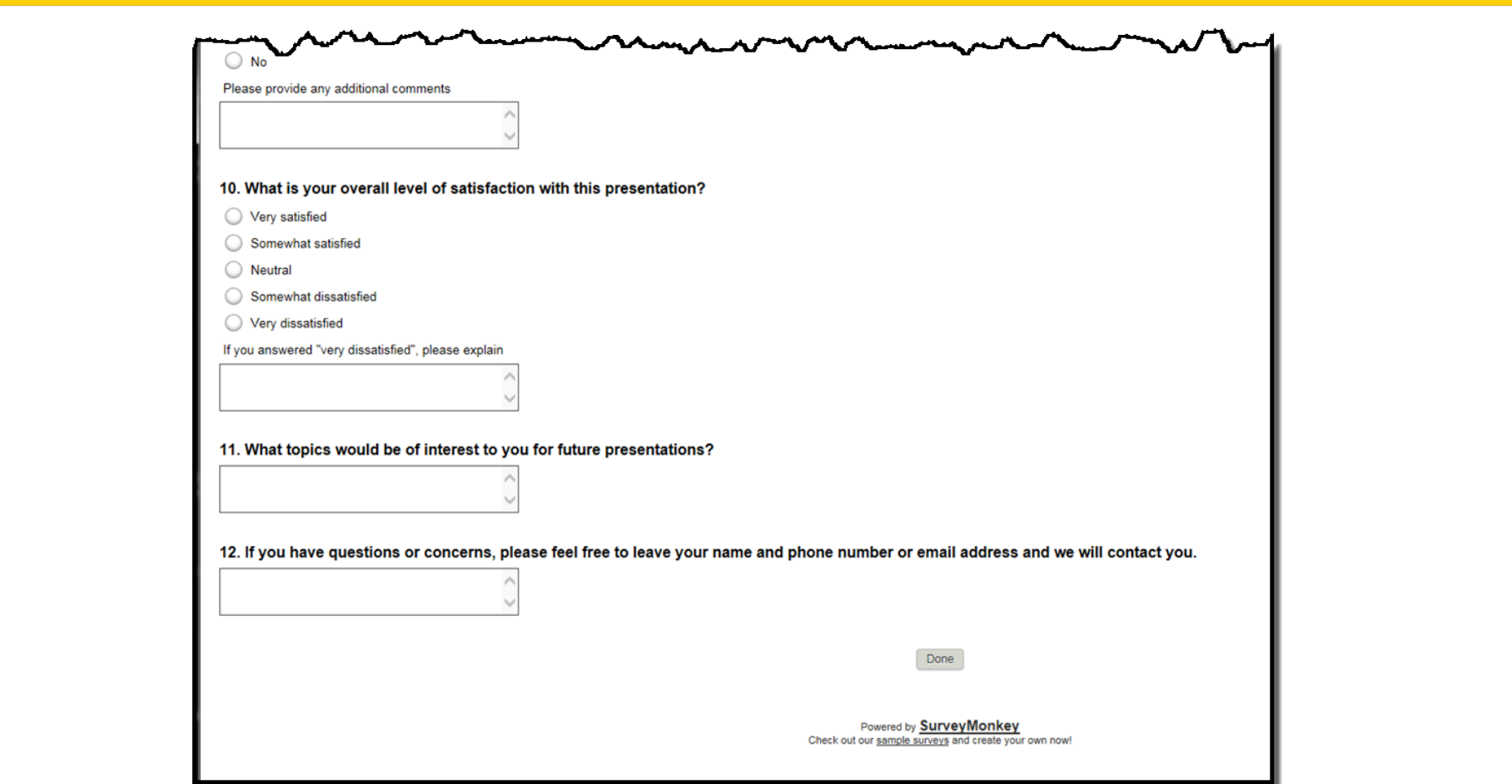

#### **CE Credit Process**

Thank you for completing our survey!

Please click on one of the links below to obtain your certificate for your state licensure.

You must be registered with the learning management site.

**New User Link:** 

https://lmc.hshapps.com/register/default.aspx?ID=da0a12bc-db39-408f-b429-d6f6b9ccb1ae

**Existing User Link:** 

https://lmc.hshapps.com/test/adduser.aspx?ID=da0a12bc-db39-408f-b429-d6f6b9ccb1ae

Note: If you click the 'Done' button below, you will not have the opportunity to receive your certificate without participating in a longer survey.

Done

### **CE Credit Process: New User**

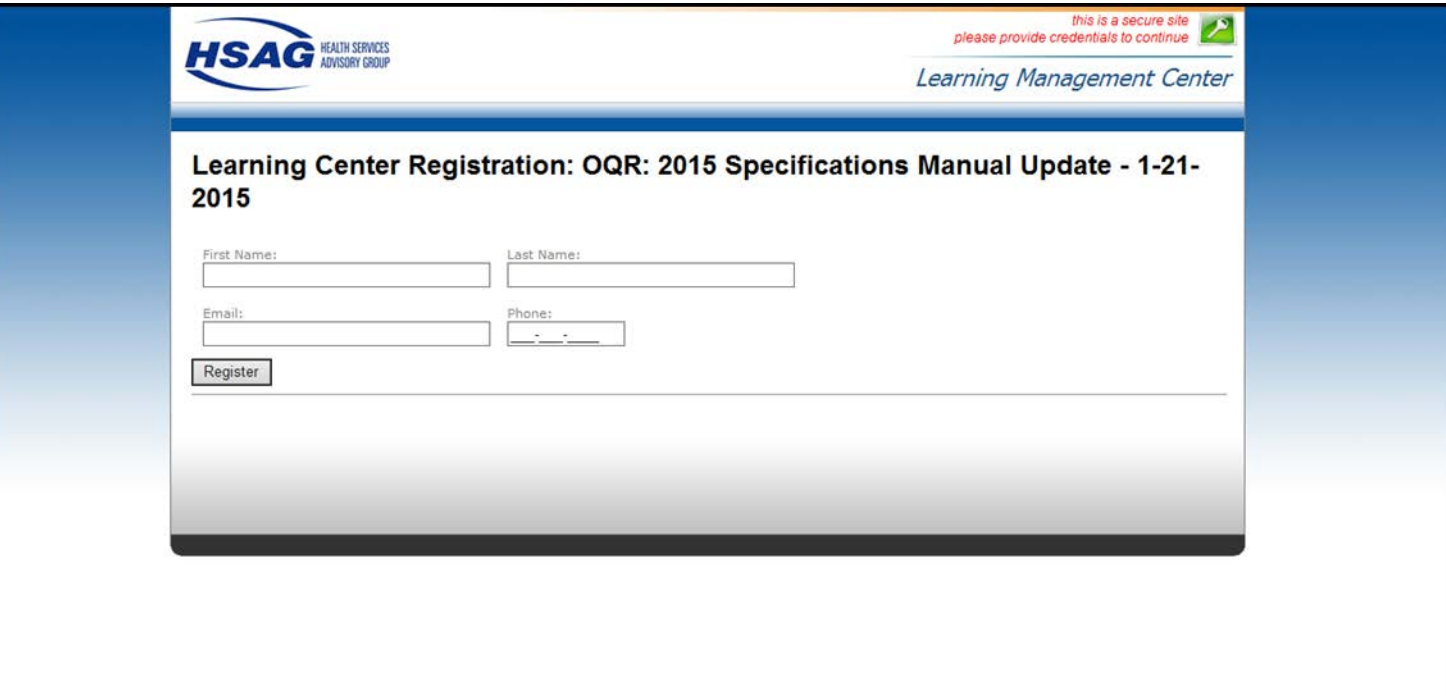

### **CE Credit Process: Existing User**

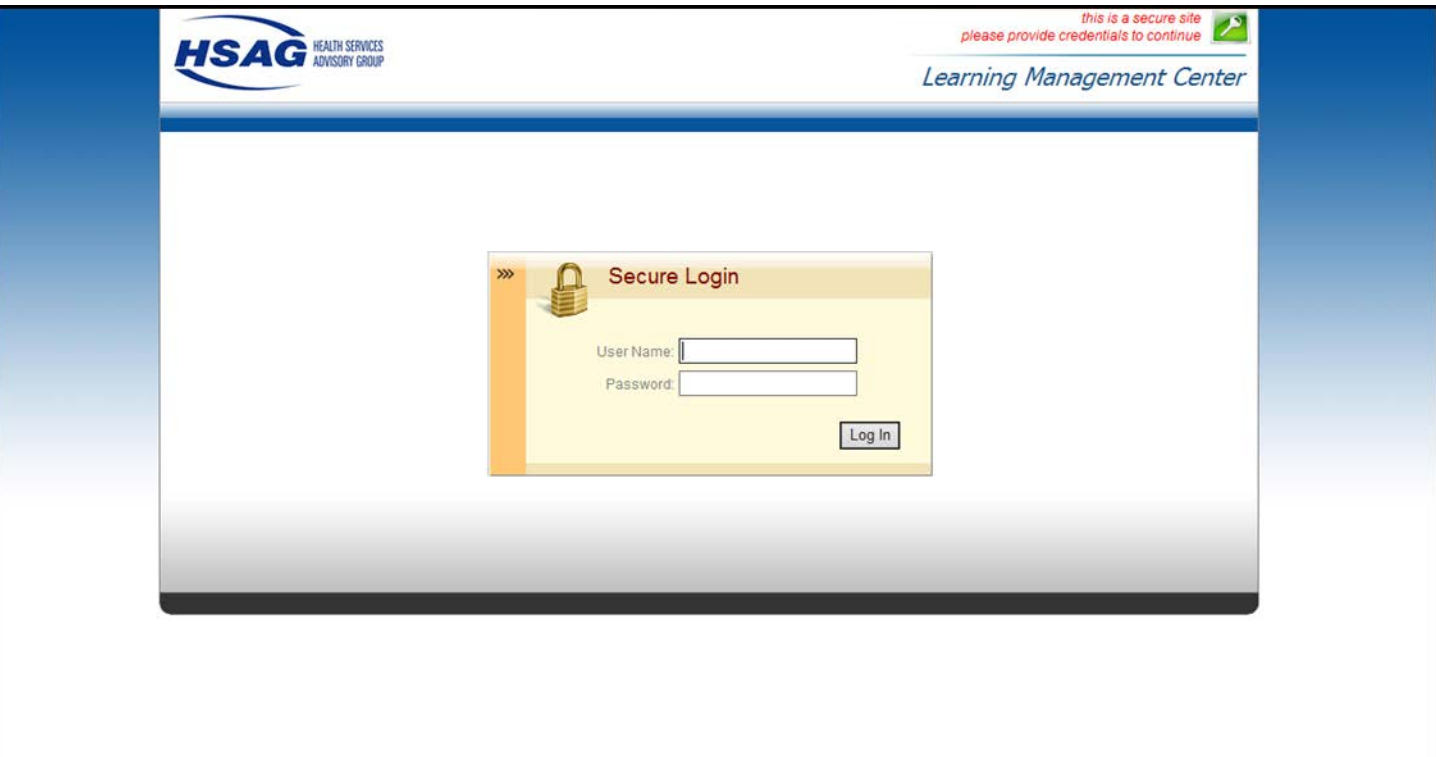

# **Thank you for attending!**